#### Slide 2 - Objectives

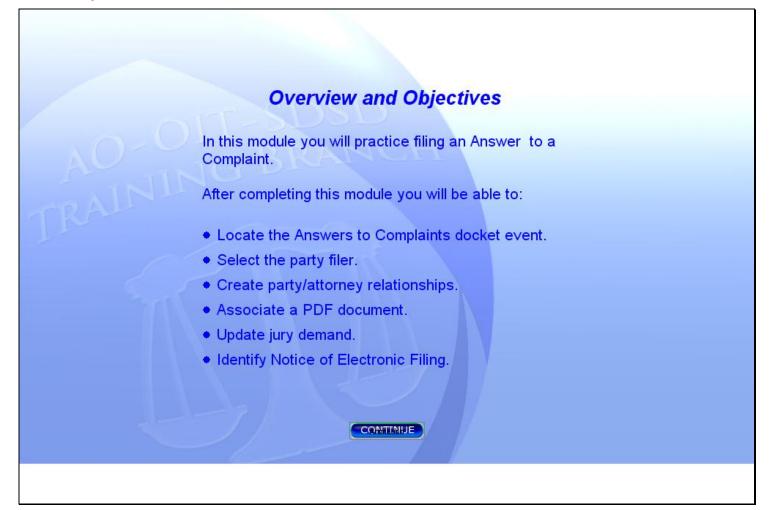

#### Slide notes

In this module you will practice filing an Answer to a Complaint.

After completing this module you will be able to: locate the Answer to Complaint docket event; select the party filer; create party/attorney relationships; associate a PDF document; update the defendant's jury demand information; and identify the Notice of Electronic Filing. Click the button below to CONTINUE.

# Slide 3 - Slide 3

| C DCECF-train-test v3.1 - login - Windows Internet Explorer                                                                                                    |                         |  |  |  |  |
|----------------------------------------------------------------------------------------------------|-------------------------|--|--|--|--|
| C T https://dcecf-train-test.aotx.ao.dcn/cgi-bin/login.pl?logout                                                                                                    | Live Search             |  |  |  |  |
| 🚖 🏟 🗗 DCECF-train-test v3.1 - login                                                                                                    | 🏠 👻 🖶 👻 🎯 Tools 🗸       |  |  |  |  |
| EECF     Civil     Criminal     Query     Reports     Utilities                                                                                                    | • <u>S</u> earch Logout |  |  |  |  |
| U.S. District Court<br>District Version 3.1 Train_Test DB - 7/19/07<br>Official Court Electronic Document Filing System<br>This message is contained in the file OperationNotice.htm.                                                                                                    |                         |  |  |  |  |
| You may use this file to alert users to current CM/ECF operational issues.<br>This facility is for Official Court Business only. Activity to and from this site is logged. Document filings on this system are subject to Federal Rule of<br>Civil Procedure 11. Evidence of unauthorized or criminal activity will be forwarded to the appropriate law enforcement officials.    |                         |  |  |  |  |
| Welcome to the U.S. District Court for the District Version 3.1 Train_Test DB - 7/19/07 Electronic Document Filing System. This page is for use by attorneys and firms participating in the electronic filing system. The most recent version of the Netscape browser and the Adobe PDF reader can be obtained by selecting the <i>Netscape/PDF Settings</i> option listed below. |                         |  |  |  |  |
|                                                                                                    |                         |  |  |  |  |

## Slide notes

To begin, rest the mouse over the Civil option on the CM/ECF Main Menu.

## Slide 4 - Slide 4

| C DCECF-train-test v3.1 - login - Windows Internet Explorer                                                                                                    |  |  |  |  |  |  |
|----------------------------------------------------------------------------------------------------|--|--|--|--|--|--|
| 🚱 🕞 🗸 🗄 https://dcecf-train-test.aotx.ao.dcn/cgi-bin/login.pl?logout                                                                                                    |  |  |  |  |  |  |
| 🖌 🏘 🖉 DCECF-train-test v3.1 - login                                                                                                    |  |  |  |  |  |  |
| SECF     Civil     Criminal     Query     Reports     Utilities     Search     Logout       Open a Case     Image: Compared transmission of the second transmission of the second transmission of transmissicond transmission of the second transmission of transmiss                                                                                                    |  |  |  |  |  |  |
| Initial Pleadings and Service<br>Motions and Related Filings<br>Other Filings                                                                                                    |  |  |  |  |  |  |
| The second second secon |  |  |  |  |  |  |
| U.S. District Court<br>District Version 3.1 Train_Test DB - 7/19/07<br>Official Court Electronic Document Filing System                                                                                                    |  |  |  |  |  |  |
| This message is contained in the file OperationNotice.htm.<br>You may use this file to alert users to current CM/ECF operational issues.                                                                                                    |  |  |  |  |  |  |
| This facility is for Official Court Business only. Activity to and from this site is logged. Document filings on this system are subject to Federal Rule of<br>Civil Procedure 11. Evidence of unauthorized or criminal activity will be forwarded to the appropriate law enforcement officials.                                                                                                    |  |  |  |  |  |  |
| Welcome to the U.S. District Court for the District Version 3.1 Train_Test DB - 7/19/07 Electronic Document Filing System. This page is for use by attorneys<br>and firms participating in the electronic filing system. The most recent version of the Netscape browser and the Adobe PDF reader can be obtained by selecting<br>the <i>Netscape/PDF Settings</i> option listed below.                                                                                                    |  |  |  |  |  |  |
|                                                                                                    |  |  |  |  |  |  |

## Slide notes

The drop-down menu appears displaying multiple docket event categories. Rest the mouse over the Initial Pleadings and Service category.

# Slide 5 - Answer Events

| 🖉 DCECF-train-test v3.1 - login - Windows Internet Explorer                                                                                                    |
|----------------------------------------------------------------------------------------------------|
| 😋 🕞 👻 📲 https://dcecf-train-test.aotx.ao.dcn/cgi-bin/login.pl?logout                                                                                                    |
| 😪 🎄 🗊 DCECF-train-test v3.1 - login                                                                                                    |
| CECCF-train-test v3.1-login Civil Criminal Query Reports Utilities Search Logout Open a Case Initial Pleadings and Service Complaints, Other Initiating Documents Service of Process Answers to Complaints. Cher Filings U.S. District Court Answers to Complaints. U.S. District Court District Version 3.1 Train_Test DB - 7/19/07 Official Court Electronic Document Filing System This message is contained in the file OperationNotice.thm. You may use this file to alert users to current CM/ECF operational issues. This facility is for Official Court Business only. Activity to and from this site is logged. Document filings on this system are subject to Federal Rule of Civil Procedure 11. Evidence of unauthorized or criminal activity will be forwarded to the appropriate law enforcement officials. |
| Welcome to the U.S. District Court for the District Version 3.1 Train_Test DB - 7/19/07 Electronic Document Filing System. This page is for use by attorneys and firms participating in the electronic filing system. The most recent version of the Netscape browser and the Adobe PDF reader can be obtained by selecting the Netscape/PDF Settings option listed below.                                                                                                    |
|                                                                                                    |

## Slide notes

The drop-down menu expands further displaying a second level of docket event categories. Rest the mouse over Answers to Complaints.

## Slide 6 - Slide 6

| <ul> <li>Image: Arrow of the https://deecf-train-test.aotx.ao.dcn/cgi-bin/login.pl?logout</li> <li>Image: Arrow of the https://deecf-train-test v3.1 - login</li> <li>Image: Arrow of the https://deecf-train-test v3.1 - login</li> <li>Image: Arrow of the ht</li></ul> | ★ Live Search ★ I ive Search ★ I ive Search |  |  |  |  |
|----------------------------------------------------------------------------------------------------|----------------------------------------------------------------------------------------------------|--|--|--|--|
| SECF <u>Civil - Criminal - Query R</u> eports - <u>U</u> tilities - Se                                                                                                    | 🐴 👻 🖶 👻 🎯 Tools 🕶                                                                                                    |  |  |  |  |
|                                                                                                    |                                                                                                    |  |  |  |  |
| Open a Case                                                                                                    | earch Logout                                                                                                    |  |  |  |  |
| Click Answers to<br>Complaints.                                                                                                    | Things to Remember rs may also locate the Answers to nplaints docket event by clicking <u>C</u> ivil he Main Menu, and then the Answers complaints hyperlink.                                                                                                    |  |  |  |  |
| This facility is for Official Court Business only. Activity to and from this site is logged. Document filings on this system are subject to Federal Rule of<br>Civil Procedure 11. Evidence of unauthorized or criminal activity will be forwarded to the appropriate law enforcement officials.<br>Welcome to the U.S. District Court for the District Version 3.1 Train_Test DB - 7/19/07 Electronic Document Filing System. This page is for use by attorneys<br>and firms participating in the electronic filing system. The most recent version of the Netscape browser and the Adobe PDF reader can be obtained by selecting<br>the Netscape/PDF Settings option listed below.                                                                                                    |                                                                                                    |  |  |  |  |

## Slide notes

Then click to select Answers to Complaints.

## Slide 7 - Slide 7

| C DCECF-train-test v3.1 - Windows Internet Explorer                                          |                                                                                                    |
|----------------------------------------------------------------------------------------------|----------------------------------------------------------------------------------------------------|
| ⓒ⊙ ▼ II https://dcecf-train-test.aotx.ao.dcn/cgi-bin/Dispatch.pl?answer                      | Live Search                                                                                                    |
| 😭 🏟 🎜 DCECF-train-test v3.1                                                                  | 🏠 👻 🖶 👻 🥥 Tools 🗸                                                                                                    |
| SECF <u>c</u> ivil - Cri <u>m</u> inal - <u>Q</u> uery <u>R</u> eports - <u>U</u> tilities - | Search Logout ?                                                                                                    |
| Answers to Complaints                                                                        |                                                                                                    |
| Change t                                                                                     | Things to Remember<br>members the last case number entered.<br>the case number if necessary.<br>check to make sure you are filing in the<br>case. |
|                                                                                              |                                                                                                    |
|                                                                                              |                                                                                                    |

### **Slide notes**

After selecting the appropriate docket event, CM/ECF presents the case number screen. The case number field may not be empty if users have filed previous entries. Type 07-1125 in the Civil Case Number field.

## Slide 8 - Slide 8

| C DCECF-train-test v3.1 - Windows Internet Explorer                                          |                         |               |
|----------------------------------------------------------------------------------------------|-------------------------|---------------|
| COO - I https://dcecf-train-test.aotx.ao.dcn/cgi-bin/Dispatch.pl?answer                      | 🖌 🔒 🔶 🗙 Live Search     | <b>P</b> -    |
| A A DCECF-train-test v3.1                                                                    | 🟠 -                     | 🖷 🔹 🍈 Tools 🗸 |
| SECF <u>c</u> ivil - Cri <u>m</u> inal - <u>Q</u> uery <u>R</u> eports - <u>U</u> tilities - | <u>- S</u> earch Logout | 3             |
| Answers to Complaints                                                                        |                         |               |
| Civil Case Number<br>07-1125 Find This Case<br>Click Find This Case.<br>Next Clear           |                         |               |
|                                                                                              |                         |               |
|                                                                                              |                         |               |

### **Slide notes**

As soon as you begin entering the case number, CM/ECF will advance to the next screen. To begin the case lookup, click the Find This Case button.

## Slide 9 - Slide 9

| C DCECF-train-test v3.1 - Windows Internet Explorer                   |                   |                   |                  |            |               |
|-----------------------------------------------------------------------|-------------------|-------------------|------------------|------------|---------------|
| ⓒ ← I https://dcecf-train-test.aotx.ao.dcn/cgi-bin/Dispatch.pl?answer |                   |                   | ✓                | ive Search | <b>P</b> -    |
| 😭 🏟 🎜 DCECF-train-test v3.1                                           |                   |                   |                  | 🟠 •        | 🖶 🝷 🍈 Tools 🝷 |
| SECF <u>C</u> ivil - Cri <u>m</u> inal - Query                        | <u>R</u> eports + | <u>U</u> tilities | ★ <u>S</u> earch | Logout     | ?             |
| Answers to Complaints                                                 |                   |                   |                  |            |               |
| Civil Case Number                                                     |                   |                   |                  |            |               |
| 07-1125 Looking up case number 07-1125                                |                   |                   |                  |            |               |
|                                                                       |                   |                   |                  |            |               |
| Next Clear                                                            |                   |                   |                  |            |               |
|                                                                       |                   |                   |                  |            |               |
|                                                                       |                   |                   |                  |            |               |
|                                                                       |                   |                   |                  |            |               |
|                                                                       |                   |                   |                  |            |               |
|                                                                       |                   |                   |                  |            |               |
|                                                                       |                   |                   |                  |            |               |
|                                                                       |                   |                   |                  |            |               |
|                                                                       |                   |                   |                  |            |               |
|                                                                       |                   |                   |                  |            |               |
|                                                                       |                   |                   |                  |            |               |
|                                                                       |                   |                   |                  |            |               |
|                                                                       |                   |                   |                  |            |               |

#### Slide notes

A quick message displays indicating that the system is looking up the case number. If CM/ECF returns a message stating the case number entered cannot be found, click the Clear button and re-enter the case number.

### Slide 10 - Slide 10

| C DCECF-train-test v3.1 - Windo   | ws Internet Explorer         |               |                 |                        |                              |             |               |
|-----------------------------------|------------------------------|---------------|-----------------|------------------------|------------------------------|-------------|---------------|
| ← Thttps://dcecf-train-te         | st.aotx.ao.dcn/cgi-bin/Dispa | tch.pl?answer |                 |                        | ✓ ▲                          | Live Search | •             |
| 😭 🏟 🕼 DCECF-train-test v3.1       |                              |               |                 |                        |                              | 🙆 -         | 🖶 🝷 🎯 Tools 🝷 |
| SECF civil •                      | Cri <u>m</u> inal 🝷          | <u>Q</u> uery | <u>R</u> eports | <u>     U</u> tilities | <mark>∗ <u>S</u>earch</mark> | Logout      | ?             |
| Answers to Complaints             |                              |               |                 |                        |                              |             |               |
| Civil Case Number<br>1:07-cv-1125 |                              |               |                 |                        |                              |             |               |
| Next Clear<br>Click Next.         |                              |               |                 |                        |                              |             |               |
|                                   |                              |               |                 |                        |                              |             |               |
|                                   |                              |               |                 |                        |                              |             |               |
|                                   |                              |               |                 |                        |                              |             |               |

### Slide notes

The Case Number screen displays again. Notice the case number has been reformatted, and now includes the complete case number format of office, year, case type, and case number. Click the Next button to continue.

### Atty\_AnswerTranscript

## Slide 11 - Party Filer

| The browser's Back button would be used in a live database to return to previous screens. For simulation purposes, the button has been disabled.                                    | Live Search                                           |
|----------------------------------------------------------------------------------------------------|-------------------------------------------------------|
| <b>GECF</b> <u>Civil</u> <u>Criminal</u> <u>Query</u> <u>Reports</u> <u>U</u><br>Answers to Complaints<br>1:07-cv-01125-FFF Callaway v. Lakeside Shores Investment Properties, Inc. | itilities <del>-</del> <u>S</u> earch Logout <u>?</u> |
| Select the filer.                                                                                                    |                                                       |

### **Slide notes**

Next, the Party Filer screen appears. In addition to the party filer list, this screen, as well as all subsequent screens, also displays case information. The displayed case information allows users to verify that the correct case number was entered on a prior screen. If the case number is not correct, click the browser's Back button to return to the case number entry screen. The case information is also a hyperlink to the Docket Report and may be clicked at any time while docketing to bring up the Docket Report. To continue filing the answer, select the defendant, Lakeside Shores Investment Properties, as the filer of the answer to the complaint.

## Slide 12 - Slide 12

| C DCECF-train-test v3.1 - Windows Internet                                     | Explorer                       |                              |                   |                  |             |               |
|--------------------------------------------------------------------------------|--------------------------------|------------------------------|-------------------|------------------|-------------|---------------|
| COO - Attps://dcecf-train-test.aotx.ao.dcr                                     | n/cgi-bin/Dispatch.pl?11643553 | 38214947                     |                   | ✓ 월 49 ×         | Live Search | <b>P</b> -    |
| 😭 🕸 🖉 DCECF-train-test v3.1                                                    |                                |                              |                   |                  | 🙆 •         | 🖶 🝷 🍈 Tools 🝷 |
| SECF <u>Civil</u> - Cri <u>m</u> ina                                           | ıl <del>- <u>Q</u>uery</del>   | <u>R</u> eports <del>+</del> | <u>U</u> tilities | ✓ <u>S</u> earch | Logout      | ?             |
| Answers to Complaints                                                          |                                |                              |                   |                  |             |               |
| 1:07-cv-01125-FFF Callaway v. Lakesid                                          | le Shores Investment           | Properties, Inc.             |                   |                  |             |               |
| Select the filer.                                                              |                                |                              |                   |                  |             |               |
| Select the Party:                                                              |                                |                              |                   |                  |             |               |
| Callaway, William J [Plaintiff]<br>Lakeside Shores Investment Properties, Inc. | [Defendant]                    | <u>eate New Party</u>        |                   |                  |             |               |
| Next Clear<br>Click Next.                                                      |                                |                              |                   |                  |             |               |
|                                                                                |                                |                              |                   |                  |             |               |

### **Slide notes**

Then click the Next button.

## Slide 13 - Link Party/Atty

| C DCECF-train-test v3.1 - Windows Internet Explorer                                                                |             |
|----------------------------------------------------------------------------------------------------|-------------|
| 🚱 🕞 🔹 🗗 https://dcecf-train-test.aotx.ao.dcn/cgi-bin/Dispatch.pl?364014710489426 🔹 🔒 🐓 🗙 Live Search               | •           |
| 😭 🏟 👫 DCECF-train-test v3.1                                                                                        | • 💮 Tools • |
| SECF <u>C</u> ivil - Cri <u>m</u> inal - <u>Q</u> uery <u>R</u> eports - <u>U</u> tilities - <u>S</u> earch Logout | 3           |
| Answers to Complaints                                                                                              |             |
| 1:07-cv-01125-FFF Callaway v. Lakeside Shores Investment Properties, Inc.                                          |             |
| The following attorney/party associations do not exist for the above case(s).                                      |             |
| Please check the box on the left of the screen for associations which should be created.                           |             |
| If the association should <i>not</i> be created, be sure the box is <i>unchecked</i> .                             |             |
| 🗹 Lakeside Shores Investment Properties, Inc. (pty:dft) represented by Jeffrey Hollingsworth (aty) 🗹 Lead 🗹 Notice |             |
| Next Clear<br>Click Next.                                                                                          |             |
|                                                                                                    |             |
|                                                                                                    |             |
|                                                                                                    |             |
|                                                                                                    |             |
|                                                                                                    |             |
|                                                                                                    |             |
|                                                                                                    |             |

### **Slide notes**

This screen indicates that the attorney filer is not yet linked to the party they represent in this case. The provided check box allows the attorney/party associated with this case to be created. Additional check boxes are available to designate the attorney as lead and to request Notice of Electronic Filings for this case. It is important to note that this screen should only appear one time for each attorney/party association per case. Should the screen display more than once, the incorrect party filer may have been selected. Notice that all three boxes are already checked. Remember to uncheck the appropriate box if necessary. However, if the Notice option is unchecked, the linked attorney will not receive the Notice of Electronic Filing for this docket event or any future filings for this case. Click the Next button to continue.

## Slide 14 - Slide 14

| C DCECF-train-test v3.1 - Windows Internet Explorer                                                       |                                             |
|----------------------------------------------------------------------------------------------------|---------------------------------------------|
| COC + Ittps://dcecf-train-test.aotx.ao.dcn/cgi-bin/Dispatch.pl?152789286990574                            | Live Search                                 |
| 🚖 🏟 🎜 DCECF-train-test v3.1                                                                               | 🟠 👻 🖶 👻 🎯 Tools 🗸                           |
| SECF <u>C</u> ivil - Cri <u>m</u> inal - <u>Q</u> uery <u>R</u> eports - U                                | tilities <del>-</del> <u>S</u> earch Logout |
| Answers to Complaints<br><u>1:07-cv-01125-FFF Callaway v. Lakeside Shores Investment Properties, Inc.</u> |                                             |
| Include Date # Docket Text USA Click the checkbox. Next USA Click the checkbox.                           | Filing fee S                                |
|                                                                                                    |                                             |

### Slide notes

Next, the Complaint Selection screen appears. This screen lists all complaints and/or claims for which an answer is due and allows users to create a relationship to the document. Creating a relationship to the complaint terminates the answer due deadline for the defendant and creates an entry on the Related Transactions query. Click the check box to create a relationship with the complaint document.

## Slide 15 - Slide 15

| C DCECF-train-test v3.1 - Windows Internet Explorer                                                                                                    |                     |                   |
|----------------------------------------------------------------------------------------------------|---------------------|-------------------|
| COC + Ithtps://dcecf-train-test.aotx.ao.dcn/cgi-bin/Dispatch.pl?152789286990574                                                                                                    | 🖌 🔒 🔶 🗙 Live Search | <b>P</b> •        |
| 2 A DCECF-train-test v3.1                                                                                                    |                     | 🏠 🔹 🖶 🝷 🎯 Tools 🗸 |
| SECF <u>C</u> ivil - Cri <u>m</u> inal - Query <u>R</u> eports - <u>U</u> tilities -                                                                                                    | <u>S</u> earch Logo | ut 🤶              |
| Answers to Complaints<br><u>1:07-cv-01125-FFF Callaway v. Lakeside Shores Investment Properties, Inc.</u>                                                                                                    |                     |                   |
| Include     Date     #     Docket Text       ✓     09/04/2007 1 COMPLAINT against Lakeside Shores Investment Properties, Inc. (Filing fee \$ 350.), filed by William J Callaway.(DLW)       Next     Clear       Click Next. |                     |                   |
|                                                                                                    |                     |                   |

# Slide notes

Click the Next button to continue.

### Slide 16 - Assoc PDF

| C DCECF-train-test v3.1 - Windows Internet Explorer                                                                                           |                                            |                     |                |             |               |
|----------------------------------------------------------------------------------------------------|--------------------------------------------|---------------------|----------------|-------------|---------------|
| 🚱 🕤 🔻 🎼 https://dcecf-train-test.aotx.ao.dcn/cgi-bin/Dispatc                                                                                  | n.pl?536289332500192                       |                     | ✓ 월 4 ×        | Live Search | •             |
| 😭 🍄 🎜 DCECF-train-test v3.1                                                                                                    |                                            |                     |                | 🔂 -         | 🖶 🝷 🍈 Tools 🗸 |
| SECF <u>c</u> ivil - Cri <u>m</u> inal -                                                                                                    | <u>Q</u> uery <u>R</u> eports <del>-</del> | <u>U</u> tilities - | <u>S</u> earch | Logout      | ?             |
| Answers to Complaints<br>1:07-cv-01125-FFF Callaway v. Lakeside Shores Ir                                                                     | westment Properties, Inc.                  |                     |                |             |               |
| Select the pdf document (for example: C:\199cv501-21.pc<br>Filename<br>Browse<br>Attachments to Document: <ul> <li>No</li> <li>Yes</li> </ul> | ).<br>Click <b>Browse</b> .                |                     |                |             |               |
| Next Clear                                                                                                    |                                            |                     |                |             |               |
|                                                                                                    |                                            |                     |                |             |               |
|                                                                                                    |                                            |                     |                |             |               |

### Slide notes

The next step is to associate and create a hyperlink to a PDF document. To locate the document, click the Browse button.

# Slide 17 - Slide 17

| 🖉 DCECF-train                                                                            | -test v3.1 - Windows                                                                                                    | s Internet Ex           | plorer           |                                                                                                    |          |            |          |        |         |            |
|------------------------------------------------------------------------------------------|----------------------------------------------------------------------------------------------------|-------------------------|------------------|----------------------------------------------------------------------------------------------------|----------|------------|----------|--------|---------|------------|
| Choose file                                                                              |                                                                                                    |                         |                  | ? 🛛                                                                                                    |          | ► 🔒        | 🗲 🗙 Live | Search |         | <b>ρ</b> • |
| Look in                                                                                  | DF Files                                                                                                    |                         | → ← ●            | * ⊞-                                                                                                    |          |            |          | 6      | • 🖶 • 🎯 | Tools 👻    |
| My Recent<br>Documents<br>Desktop<br>My Documents<br>My Computer<br>My Network<br>Places | 07-1125_answer.pdf         07-1125_Exhibit.pdf         07-1125_MotionFort         07-1125_MotionFort         07-1125_MotionFort         07-1125_MotionFort         07-1125_Response_         affidavit.pdf         amended complaint.p         answer.pdf         Appeal Record.pdf         cipa20.pdf         consent.pdf         consent.pdf         consent.pdf         cleant.pdf         cleant.pdf         consent.pdf         cleant.pdf         cleant.pdf         c | RO.par<br>To_Motion.pdf | 07-1125_answer.p | df.<br>Corder -<br>Corder -<br>Corder c<br>Corder c<br>C | tilities | Υ <u>ς</u> | earch    | Logout |         | 2          |
|                                                                                          |                                                                                                    |                         |                  |                                                                                                    |          |            |          |        |         |            |

## Slide notes

The Choose file dialog box opens. If the document is not in the folder which opens, called the Look in folder, you must navigate to the folder which has the document and then select the appropriate document. Click to select the 07-1125\_answer.pdf document.

# Slide 18 - Slide 18

|             | test v3.1 - Windows Internet                                                                                                    | Explorer                                                                                                    |                                                                                                    |          |                                      |        |  |
|-------------|----------------------------------------------------------------------------------------------------|----------------------------------------------------------------------------------------------------|----------------------------------------------------------------------------------------------------|----------|--------------------------------------|--------|--|
| Choose file |                                                                                                    |                                                                                                    | ? 🗙                                                                                                    |          | V 🔒 👉 🗙 Live                         | Search |  |
| Look in:    | PDF Files         07-1125_answer.pdf         07-1125_Exhibit.pdf         07-1125_Motion_Compel.pdf         07-1125_MotionForTR0.pdf         07-1125_Response_To_Motion.p         affidavit.pdf         answer.pdf         Appeal Record.pdf         bond.pdf         compaint.pdf         consent.pdf         consent.pdf | <ul> <li>information.pdf</li> <li>js-44.pdf</li> <li>judgment.pdf</li> <li>mandate.pdf</li> <li>Memo in support.pdf</li> <li>minutes.pdf</li> <li>motion.pdf</li> <li>Notice of Appeal.pdf</li> <li>Notice.pdf</li> </ul> | Cobjecti<br>Corder -<br>Corder -<br>Corder -<br>Corder s<br>Order s<br>Order s<br>Order s<br>Pope file<br>Pleaagr<br>PRbonc<br>Propos<br>Propos<br>Propos<br>Questio | tilities | Search  Press the ENTER to continue. | Logout |  |
|             |                                                                                                    |                                                                                                    |                                                                                                    |          |                                      |        |  |
|             |                                                                                                    |                                                                                                    |                                                                                                    |          |                                      |        |  |
|             |                                                                                                    |                                                                                                    |                                                                                                    |          |                                      |        |  |
|             |                                                                                                    |                                                                                                    |                                                                                                    |          |                                      |        |  |

### Slide notes

The 07-1125 answer document is now highlighted. The next step is to open and view the document for verification. In a live database, you must right-click the highlighted file in order to open the PDF document inside this window. For this learning module, the right-click will be done for you. To simulate the right-click process, press the Enter key on your keyboard.

# Slide 19 - Slide 19

| CECF-train-            | test v3.1 - Wind                                    | ows Internet Explorer              |                           |                               |            |                |          |               |
|------------------------|-----------------------------------------------------|------------------------------------|---------------------------|-------------------------------|------------|----------------|----------|---------------|
| Choose file            |                                                     |                                    |                           | ? 🔀                           |            | 💌 🔒 🗲 🗙 Live   | e Search | P -           |
| Look in:               | PDF Files                                           | -                                  | + 🗈 💣 📰•                  |                               |            |                | 🟠 -      | 🖶 🝷 🍈 Tools 🗸 |
| My Recent<br>Documents | 07-1125_answer<br>07-1125_Exhibit<br>07-1125_Motion | Select<br>Open with Adobe Reader 8 | pdf                       | Dobjecti                      | tilities 🔹 | <u>S</u> earch | Logout   | ?             |
|                        | 07-1125_Motion                                      | Open<br>Print                      | Click Open v              |                               | Reader 8.  | ļ              |          |               |
| Desktop                | amended comple<br>answer.pdf                        | Open With                          | idf .                     | PDF file                      |            |                |          |               |
| My Documents           | attachment.pdf                                      | Send To Cut                        | <br>pport.pdf<br>─_f      | PRbonc                        |            |                |          |               |
| My Computer            | complaint.pdf                                       | Copy<br>Create Shortcut<br>Delete  | _ ppeal.pdf<br>earing.pdf | Proposi<br>Proposi<br>Questio |            |                |          |               |
| My Network             | File name:                                          | Rename<br>Properties               |                           | ><br>Open                     |            |                |          |               |
| Places                 |                                                     | All Files (*.*)                    |                           | Cancel                        |            |                |          |               |
|                        |                                                     |                                    |                           |                               |            |                |          |               |
|                        |                                                     |                                    |                           |                               |            |                |          |               |
|                        |                                                     |                                    |                           |                               |            |                |          |               |
|                        |                                                     |                                    |                           |                               |            |                |          |               |
|                        |                                                     |                                    |                           |                               |            |                |          |               |

## Slide notes

Right-clicking on the highlighted file brings up a pop-up menu which allows you to open and view the file using the Adobe Reader. Click to select, Open with Adobe Reader 8.

## Slide 21 - Slide 21

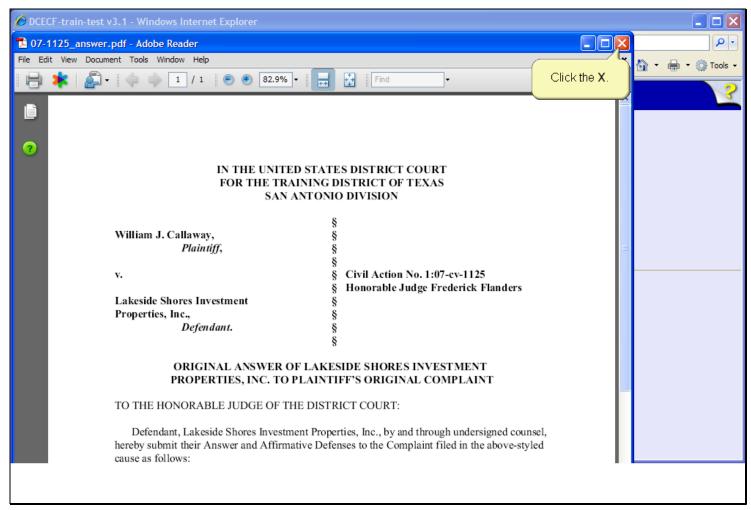

#### Slide notes

The answer document opens in the Adobe Reader. This is your opportunity to verify the document. After carefully reviewing the document, click the Close button in the upper right corner of the Adobe Reader window.

# Slide 22 - Slide 22

| 🖉 DCECF-train                                                                            | -test v3.1 - Windows Internet Ex                                                                                                    | plorer      |                                                                                                    |          |   |                |            |               |
|------------------------------------------------------------------------------------------|----------------------------------------------------------------------------------------------------|-------------|----------------------------------------------------------------------------------------------------|----------|---|----------------|------------|---------------|
| Choose file                                                                              |                                                                                                    |             | ? 🛛                                                                                                    |          | * | 🔒 🗲 🗙 L        | ive Search | <b>₽</b> -    |
| Look in:                                                                                 | DF Files                                                                                                    |             | <del>.</del>                                                                                                |          |   |                | 🙆 -        | 🖶 👻 🎯 Tools 🗸 |
| My Recent<br>Documents<br>Desktop<br>My Documents<br>My Computer<br>My Network<br>Places | 07-1125_answer.pdf         07-1125_Exhibit.pdf         07-1125_Motion_Compel.pdf         07-1125_MotionForTRO.pdf         07-1125_Response_To_Motion.pdf         affidavit.pdf         amended complaint.pdf         answer.pdf         Appeal Record.pdf         attachment.pdf         complaint.pdf         consent.pdf         correction.pdf         correction.pdf         File name:         07-1125_answer.pdf | Click Open. | Objecti  Objecti  Order -  Order -  Order -  Order c  Order s  Order s  Propos  Propos  Propos  Open Cancel | tilities | • | <u>S</u> earch | Logout     | 3             |
|                                                                                          |                                                                                                    |             |                                                                                                    |          |   |                |            |               |

## Slide notes

The Adobe Reader closes and you are returned to the PDF directory where the answer file is still selected. Click the Open button in the Choose file dialog box to associate the PDF and create a hyperlink to the document.

## Slide 23 - Slide 23

| Superior Content Description of the second second s |                                     |                 |
|----------------------------------------------------------------------------------------------------|-------------------------------------|-----------------|
| COC v II https://dcecf-train-test.aotx.ao.dcn/cgi-bin/Dispatch.pl?536289332500192                                                                                                    | 💌 🔒 😽 🗙 Live Search                 | P •             |
| 😪 🍄 آرام DCECF-train-test v3.1                                                                                                    | 6                                   | 🔹 🖶 🔹 🍈 Tools 🗸 |
| SECF <u>C</u> ivil - Cri <u>m</u> inal - <u>Q</u> uery <u>R</u> eports - <u>U</u> tilities                                                                                                    | <mark>→ <u>S</u>earch Logout</mark> | ?               |
| Answers to Complaints<br><u>1:07-cv-01125-FFF Callaway v. Lakeside Shores Investment Properties, Inc.</u>                                                                                                    |                                     |                 |
| Select the <b>pdf</b> document (for example: C\199cv501-21.pdf).<br>Filename                                                                                                    |                                     |                 |
| R:\TRN\DC\App_Class Docs\PDF Files\01 Browse                                                                                                    |                                     |                 |
| Attachments to Document:   No O Yes                                                                                                    |                                     |                 |
| Next Clear<br>Click Next.                                                                                                    |                                     |                 |

### Slide notes

The filename field now contains the path to the selected PDF document. Leave the Attachments to Document radio button set to the default of No. This filing does not have attachments - such as an affidavit, exhibit or other supporting documentation - in addition to the answer document. Click the Next button to continue.

## Slide 24 - Slide 24

| C DCECF-train-test v3.1 - Windows Internet Explorer                                                |                       |               |
|----------------------------------------------------------------------------------------------------|-----------------------|---------------|
| 💽 💽 🔻 🎼 https://dcecf-train-test.aotx.ao.dcn/cgi-bin/Dispatch.pl?462360168241434                   | Live Search           | <b>P</b> -    |
| A DCECF-train-test v3.1                                                                            | 🟠 • d                 | 🚽 🔹 🍈 Tools 👻 |
| SECF <u>c</u> ivil - Cri <u>m</u> inal - <u>Q</u> uery <u>R</u> eports - <u>U</u> tilities -       | <u>S</u> earch Logout | ?             |
| Answers to Complaints<br>1:07-cv-01125-FFF Callaway v. Lakeside Shores Investment Properties, Inc. |                       |               |
| $\Box$ Does this filing include a <b>counterclaim</b> ? (If yes, click on the box)                 |                       |               |
| Does this filing include a <b>cross-claim</b> ? (If yes, click on the box)                         |                       |               |
| Does this filing include a third-party complaint? (If yes, click on the box)                       |                       |               |
| Next Clear<br>Click Next.                                                                          |                       |               |
|                                                                                                    |                       |               |

### **Slide notes**

The Additional Claim screen appears. This screen allows users to indicate if the answer includes a counterclaim, cross-claim, or third-party complaint. If another claim is included in the defendants answer and one of the check boxes displayed is selected, CM/ECF guides the user through the process of creating new party roles appropriate to the type of claim selected. This answer does not include any of these claims. Click the Next button.

# Slide 25 - Jury demand

| C DCECF-tr   | ain-test v3.1          | - Windows      | s Internet Exp    | plorer         |              |                 |                   |   |                |             |               |
|--------------|------------------------|----------------|-------------------|----------------|--------------|-----------------|-------------------|---|----------------|-------------|---------------|
| <b>OO</b> •  | ో https://dce          | cf-train-test. | .aotx.ao.dcn/cgi  | i-bin/Dispatch | pl?223784135 | 870262          |                   | * | <b>₽ </b>      | Live Search | •             |
| 🚖 🏟 🗸        | DCECF-train-tes        | st v3.1        |                   |                |              |                 |                   |   |                | 👌 -         | 🖷 🔹 🍈 Tools 🗸 |
| SEC          | <u>C</u> ivil          | -              | Cri <u>m</u> inal | -              | Query        | <u>R</u> eports | <u>U</u> tilities | - | <u>S</u> earch | Logout      | ?             |
|              | to Compl<br>125-FFF Ca |                | Lakeside          | Shores Inv     | vestment F   | Properties, Inc | <u>-</u>          |   |                |             |               |
| Does this Ar | nswer include a        | a jury dem     | and Y/N?          |                |              | Type a lowe     | rcase             |   |                |             |               |
| Next CI      | ear                    |                |                   |                |              | y.              |                   |   |                |             |               |
|              |                        |                |                   |                |              |                 |                   |   |                |             |               |
|              |                        |                |                   |                |              |                 |                   |   |                |             |               |
|              |                        |                |                   |                |              |                 |                   |   |                |             |               |
|              |                        |                |                   |                |              |                 |                   |   |                |             |               |

### Slide notes

CM/ECF then displays the question asking does this defendant's answer include a jury demand. The acceptable answers to the prompt are an upper or lower case y or n. Type a lower case y in the field to the right of the question.

## Slide 26 - Slide 26

| C DCECF-train-test v3.1 - Windows Internet Explorer                             |                 |                   |                   |                            |             |                   |
|---------------------------------------------------------------------------------|-----------------|-------------------|-------------------|----------------------------|-------------|-------------------|
| G → I <sup>1</sup> https://dcecf-train-test.aotx.ao.dcn/cgi-bin/Dispatc         | h.pl?2237841358 | 870262            |                   | v 🔒 🐓                      | Live Search | <b>₽</b> •        |
| 👷 🏟 🖉 DCECF-train-test v3.1                                                     |                 |                   |                   |                            |             | 🟠 🔹 🖶 🔹 🍈 Tools 🗸 |
| SECF <u>c</u> ivil - Cri <u>m</u> inal -                                        | <u>Q</u> uery   | <u>R</u> eports - | <u>U</u> tilities | <mark>→ <u>S</u>ear</mark> | ch Logout   | ?                 |
| Answers to Complaints<br><u>1:07-cv-01125-FFF Callaway v. Lakeside Shores I</u> | nvestment F     | Properties, Inc.  |                   |                            |             |                   |
| Does this Answer include a jury demand Y/N?y                                    |                 | ]                 |                   |                            |             |                   |
| Next Clear<br>Click Next.                                                       |                 |                   |                   |                            |             |                   |
|                                                                                 |                 |                   |                   |                            |             |                   |

# Slide notes

Then click the Next button to continue.

## Slide 27 - Slide 27

| C DCECF-train-test v3.1 - Windows Internet Explorer                                                       |                 |                 |
|----------------------------------------------------------------------------------------------------|-----------------|-----------------|
| COC + Ithtps://dcecf-train-test.aotx.ao.dcn/cgi-bin/Dispatch.pl?888429482596678                           | 💌 🔒 👉 🗙 Live Se | arch P          |
| 😭 🏟 🎜 DCECF-train-test v3.1                                                                               |                 | 🟠 🝷 🆶 🝷 🎯 Tools |
| SECF <u>C</u> ivil - Cri <u>m</u> inal - <u>Q</u> uery <u>R</u> eports - <u>U</u> tilities -              | <u>S</u> earch  | Logout          |
| Answers to Complaints<br><u>1:07-cv-01125-FFF Callaway v. Lakeside Shores Investment Properties, Inc.</u> |                 |                 |
| Docket Text: Modify as Appropriate.                                                                       |                 |                 |
| ANSWER to [1] Complaint with Jury Demand<br>Shores Investment Properties, Inc (Hollingsworth, Jeffrey)    | by Lakeside     |                 |
| Click Next.                                                                                               |                 |                 |
|                                                                                                    |                 |                 |

### **Slide notes**

The Docket Text screen appears. This screen gives users the option to annotate additional docket text in the two fields provided. It also gives the opportunity to review the docket entry. For this module, additional docket text is not necessary. Click the Next button to continue.

## Slide 28 - Slide 28

| The browser's Back button is used in a live database to return to previous screens. For simulation purposes, the button has been disabled.                                                                                                    | Live Search                                                                                                    |
|----------------------------------------------------------------------------------------------------|----------------------------------------------------------------------------------------------------|
| <b>SECF</b> <u>civil</u> <u>Criminal</u> <u>Query</u> <u>Reports</u> <u>L</u><br>Answers to Complaints<br><u>1:07-cv-01125-FFF Callaway v. Lakeside Shores Investment Properties, Inc.</u>                                                                                                    | <u>U</u> tilities <del>-</del> <u>S</u> earch Logout <u>?</u>                                                                                                    |
| Docket Text: Final Text<br>ANSWER to [1] Complaint with Jury Demand by Lakeside Shores Investr<br>(Hollingsworth, Jeffrey)<br>Attention!! Pressing the NEXT button on this screen commits this transaction. You would be the second second |                                                                                                    |
| Source Document Path (for confirmation only):<br>R:\TRN\DC\App_Class Docs\PDF Files\07-1125_answer.pdf pages: 1<br>Next Clear<br>Click Next.                                                                                                    | This is the point of no return!<br>This screen allows you to verify the entry one last time. If<br>necessary, you could click the browser's Back button to<br>return to previous screens.<br>Clicking the Next button submits the Answer to Complaint to<br>the court's CM/ECF database and Back button functionality is<br>no longer available. |

#### **Slide notes**

Next, the Final Docket Text screen appears. This screen allows you to verify the entry one last time. This screen also displays the PDF document path for confirmation purposes. If necessary, you could click the Back button on the browser to return to previous screens and edit information. After clicking the Next button, the answer is submitted to the court's CM/ECF database and Back button functionality is no longer available. Click the Next button to continue.

## Slide 29 - Slide 29

| 🖉 DCECF-train-tes      | t v3.1 - Windows        | Internet Explorer        |                       |                  |                   |                |            |               |
|------------------------|-------------------------|--------------------------|-----------------------|------------------|-------------------|----------------|------------|---------------|
| 💽 ▾ II htt             | ps://dcecf-train-test.a | aotx.ao.dcn/cgi-bin/Disp | oatch.pl?561922068    | 162038           | •                 | • 🔒 🔸 🗙 🛛      | ive Search | • •           |
|                        | -train-test v3.1        |                          |                       |                  |                   |                | 👌 -        | 🖶 🝷 🍈 Tools 🝷 |
| <b>∃ECF</b>            | <u>C</u> ivil           | Cri <u>m</u> inal        | <u>Q</u> uery         | <u>R</u> eports  | <u>U</u> tilities | <u>S</u> earch | Logout     | ?             |
| Answers to C           |                         |                          |                       |                  |                   |                |            |               |
| <u>1:07-cv-01125-F</u> | <u>FF Callaway v.</u>   | Lakeside Shore           | <u>s Investment F</u> | Properties, Inc. |                   |                |            |               |
| Processing             |                         |                          |                       |                  |                   |                |            |               |
| Processing pleas       | e wait.                 |                          |                       |                  |                   |                |            |               |
| •                      |                         |                          |                       |                  |                   |                |            |               |
|                        |                         |                          |                       |                  |                   |                |            |               |
|                        |                         |                          |                       |                  |                   |                |            |               |
|                        |                         |                          |                       |                  |                   |                |            |               |
|                        |                         |                          |                       |                  |                   |                |            |               |
|                        |                         |                          |                       |                  |                   |                |            |               |
|                        |                         |                          |                       |                  |                   |                |            |               |
|                        |                         |                          |                       |                  |                   |                |            |               |
|                        |                         |                          |                       |                  |                   |                |            |               |
|                        |                         |                          |                       |                  |                   |                |            |               |
|                        |                         |                          |                       |                  |                   |                |            |               |
|                        |                         |                          |                       |                  |                   |                |            |               |

## **Slide notes**

CM/ECF displays a quick message indicating the docket event is processing.

### Slide 30 - NEF

### Slide notes

Finally, the Notice of Electronic Filing appears. The Notice of Electronic Filing: serves as notification that the event was accepted by the court's database; provides case information and hyperlinks to the docket sheet; provides a hyperlink to any associated PDF document; and provides docket text. To view the bottom portion of this screen, click the down arrow on the scroll bar at the lower right corner of the screen.

## Slide 31 - Slide 31

| 🚱 🗣 🗗 https://dcecf-train-test.aotx.ao.dcn/cgi-bin/Dispatch.pl?561922068162038                                                                                                    |  |  |  |  |  |  |  |  |
|----------------------------------------------------------------------------------------------------|--|--|--|--|--|--|--|--|
|                                                                                                    |  |  |  |  |  |  |  |  |
| 2 4 DCECF-train-test v3.1                                                                                                    |  |  |  |  |  |  |  |  |
| SECF <u>C</u> ivil - Cri <u>m</u> inal - <u>Q</u> uery <u>R</u> eports - <u>U</u> tilities - <u>S</u> earch Logout                                                                                                    |  |  |  |  |  |  |  |  |
| Case Name: Callaway v. Lakeside Shores Investment Properties, Inc.<br>Case Number: <u>1:07-cv-1125</u><br>Filer: Lakeside Shores Investment Properties, Inc.<br>Document Number: <u>2</u><br>Docket Text:<br>ANSWER to [1] Complaint with Jury Demand by Lakeside Shores Investment Properties, Inc(Hollingsworth, Jeffrey)                                                                                                    |  |  |  |  |  |  |  |  |
| 1:07-cv-1125 Notice has been electronically mailed to:         Kathleen M Coleman deadmail@support.aotx.uscourts.gov         Jeffrey W Hollingsworth deadmail@support.aotx.uscourts.gov         1:07-cv-1125 Notice will be delivered by other means to::         The following document(s) are associated with this transaction:         Document description:Main Document         Original filename:n/a         Electronic document Stamp:         [STAMP SDSD-TRNStamp_ID=1067290149 [Date=9/13/2007] [FileNumber=65559-0]         0] [4302106ff14bb2bd89bf487760caf44b661a1af384e897c8a56f2df9a62021ef2b |  |  |  |  |  |  |  |  |

### Slide notes

The Notice of Electronic Filing also indicates who will and will not receive a Notice of Electronic Filing via email. It also displays the associated document information. It is recommended that users always scroll to the bottom of the NEF to verify email information. Please press the Enter key on your keyboard when you have completed viewing this screen.

## Slide 32 - Summary

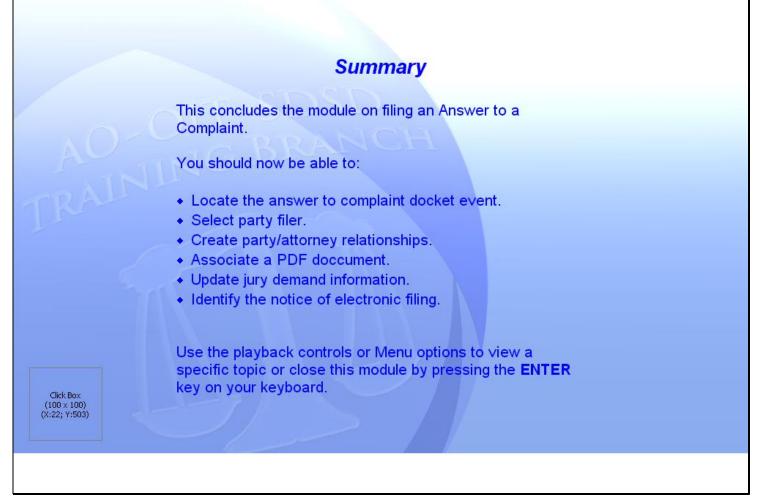

#### Slide notes

This concludes the module on filing an Answer to a Complaint.

You should now be able to: locate the Answer to Complaint docket event; select the party filer; create party/attorney relationships; associate a PDF document; update the defendant's jury demand information; and identify the Notice of Electronic Filing. Use the playback controls or Menu options to view a specific topic, or close this module by pressing the ENTER key on your keyboard.